# Need Tech Help?

## Check out this document for some FAQ's and to help with some technology questions/assistance you may need!

#### **How can you receive basic tech support?**

- Seek help from the teacher if your child is trying to access a resource or has questions on the assigned work.
- Use the "Self Help" link to answer basic technology questions: <https://bcpsone.bcps.org/support/> or<https://bcpsone.bcps.org/support/application/> for assistance with translated documents *\*\*THESE LINKS ARE EXTREMELY USEFUL FOR TECH HELP!*\*\*
- Call the Technology Help desk at 443-809-4672 between the hours of 7:00 AM and 4:15 PM on regularly scheduled school days.
	- o Parents must accompany students when calling for support
	- o For security reasons, parents will be asked to confirm their identity
- Technology support personnel can provide assistance with passwords, hardware not working, basic connection to the home network, and how to use online resources.
- If a device is not functioning properly and support personnel cannot assist remotely, an appointment will be scheduled for the student and/or parent to bring the device to one of BCPS's central support locations to swap the nonfunctioning device with a working device. Onsite support will be limited, by appointment only and will follow all social distancing rules

## **How can you access your child's BCPS username and password?**

Contact your child's teacher  $\odot$ 

## **How can you, as a parent/guardian, access your BCPS account (if you haven't done so yet)?**

*Parent Accounts: This will allow you to communicate with your child's teacher and access your child's grades, assignments, and progress*

- 1. If you haven't done so yet, register as a contact for your student(s) at the school. This typically happens during enrollment and must happen at each school your students attend.
- 2.Create a BCPS One Account using the e-mail address you supplied to the school. To do this, go to<https://bcpsone.bcps.org/> and click on "Create Account"

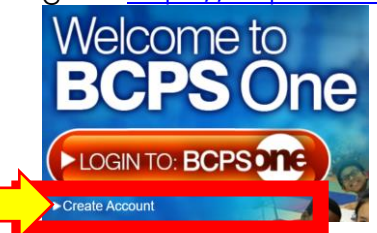

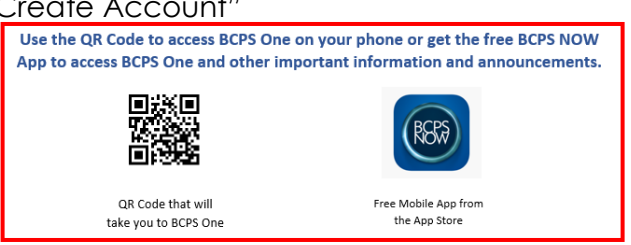

- 3[.Add your Students to your account.](https://bcpsone.bcps.org/support/account/AddAStudent.aspx) If you log in to BCPS One prior to completing this step, you will appear as a Community Member.
- 4.Log in to BCPS One.

#### Add Students to Your Account

- 1. Log-in to your BCPS One account and click on "My Profile."
- 2. Click "Add a Student."
	- 1. Select your student's school from the drop-down menu.
	- 2. Enter the student's birthdate
	- Note: If you have twins with the same birth date the account will link to both students.

3. Click Submit.

#### **Other Helpful Resources:**

- Follow Logan on social media for updates and information
	- o Twitter: @LoganElementary
	- o Facebook: Logan Elementary School-BCPS
	- o YouTube: Logan Elementary BCPS
- BCPS Innovative Learning Videos:
	- o <https://youtu.be/3eAqUaxIVv4> (then, see Innovate Learning page for more helpful videos for tips/help with Schoology and Google Meet!)

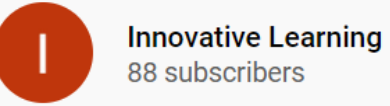

- <https://bcpsone.bcps.org/support/>